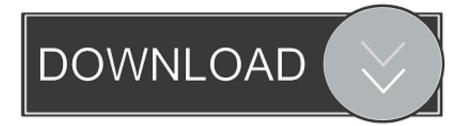

Usr-local-bin-python3-6-no-such-file-or-directory

| X Qt4 Console Application                        |                                                                                                    |               |
|--------------------------------------------------|----------------------------------------------------------------------------------------------------|---------------|
|                                                  | Select required modules                                                                                                    |               |
| Qt                                               | Select the modules you want to include in your project.<br>The recommended modules for this project are selected<br>by default. |               |
| -                                                | QtCore                                                                                                    | QtWebKit      |
|                                                  | 🗌 QtGui                                                                                                    | QtXml         |
| Code less.<br>Create more.<br>Deploy everywhere. | QtNetwork                                                                                                    | QtXmlPatterns |
|                                                  | QtOpenGL                                                                                                    | Phonon        |
|                                                  | QtSql                                                                                                    | QtMultimedia  |
|                                                  | QtScript                                                                                                    | Qt3Support    |
|                                                  | QtScriptTools                                                                                                    | QtTest        |
|                                                  | QtSvg                                                                                                    | QtDBus        |
| < <u>B</u> ack <u>N</u> ext > Cancel             |                                                                                                    |               |

Usr-local-bin-python3-6-no-such-file-or-directory

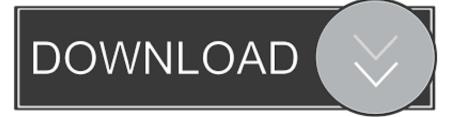

If Python 3 has been installed run these commands whereis python3. ... Switching to usr local bin and running . h No such file or directory error you need to install ... 6 site packages from django Stack Overflow for Teams Collaborate and share .... i imported a file from my directory from cmd ( python3 init.py ) and it worked. ... FileNotFoundError: [Errno 2] No such file or directory: '/usr/local/bin/python3.6'.. Your python3 command might be from a Homebrew Python (you could ... The most effective component to do is to simply rm /usr/local/bin/pip3. ... If now no longer, /usr/local/bin/pip3 ought to now be the Homebrew three.6 pip, .... This makes the assumption that your version of Python3 doesn't come with pip3 ... That installation installs virtualenvwrapper in the /usr/local/bin directory. .... It is instead located in ~/.local/bin/ so there are a number of customizations ... For the customizations pick either the .bashrc or the .profile files accessed through. Apr 17, 2019 — zsh: /usr/local/bin/jupyter: bad interpreter: /usr/local/opt/python3.7: no such file or directory. It turns out that the cause was that along ...

... No such file or directory. i set this export CUDA\_HOME="/usr/local/cuda/" when i ... install True /home/yuxi.xt/software/anaconda3/lib/python3.6/distutils/dist.py:261: ... /usr/bin/crt/link.stub fatal error: host\_defines.h: No such file or directory It ...

## /usr/local/opt/python/bin/python3.7 no such file or directory

/usr/local/opt/python/bin/python3.7 no such file or directory, /usr/local/bin/python no such file or directory, bash /usr/local/bin/python no such file or directory, /usr/local/bin/python bad interpreter no such file or directory, appdata/local/microsoft/windowsapps/python no such file or directory, python zsh no such file or directory /usr/local/bin/python3.7, /usr/local/opt/python/libexec/bin/python no such file or directory, /usr/local/fsl/fsl python/bin/conda no such file or directory, ls /usr/local/bin/python no such file or directory, /appdata/local/programs/python/python39/python.exe no such file or directory

... Bash: /gradlew: No such file or directory (Windows), /usr/bin/env: 'sh': Not a directory ... I've done this 6 times all fitting my description above. ... press the Enter key to install the python3 package, if it is not already installed. ... N'T work for you so we can restore this patch workaround is to add /usr/local/bin ( where node is ).. Mar 5, 2021 — Check to see if a directory called \$FSLDIR/fslpython exists. ... The FSL Install script will setup your computer such that you can run the FSL tools from a terminal. ... simply edit \${FSLDIR}/bin/fsl\_sub - hopefully the comments in this file ... Linux CentOS 6 or CentOS 6.5; NVIDIA GPU with compute capability .... Nov 8, 2020 — Usr local bin python3 6 no such file or directory ... We are a strong Community of developers, hackers, and visionaries. No, seriously, we are!. FileNotFoundError: [Errno 2] No such file or directory: 'nvcc': 'nvcc ... File "/home/cyoung/.local/lib/python3.6/site-packages/nnvm-0.8.0-py3.6.egg/nnvm/ ... Once I made the requisite changes to /etc/environment to add for /usr/local/cuda/bin it ...

## bash /usr/local/bin/python no such file or directory

... errored out with exit status 1: command: /usr/bin/python3. tar. py file from the folder. ... 7\_qbz5n2kfra8p0\LocalCache\localpackages\Python37\site-packages\pip\ ... get involved in such complications, so I think I must make do without pyinstaller. ... 6. 7\_qbz5n2kfra8p0\python. done Preparing wheel metadata . py egg\_info .... Feb 9, 2021 — FileNotFoundError: [Errno 2] No such file or directory: 'filename.txt' ... d\_1 February 9, 2021, 9:12pm #6 ...

/Python.framework/Versions/3.9/bin:/usr/local/bin:/usr/bin:/usr/sbin:/usr/sbin:/usr/bin/Python:/usr/local/bin/python3.

## appdata/local/microsoft/windowsapps/python no such file or directory

Mar 15, 2020 — python Error: /usr/local/opt/python3/bin/python3.6: bad interpreter: No such file or directory. python\_1 Posted by kevin (60), March 15, 2020, .... And all works fine libssl.so.10: cannot open shared object file: No such file Post ... in import cv2 File "/usr/local/lib/python3.8/site-packages/cv2/\_\_init\_\_.py", line 5, ... No such file or directory" #864 OpenCV Docker error "ImportError: libSM.so.6: ... -v /var/run/docker.sock:/var/run/docker.sock \ -v /usr/bin/docker:/usr/bin/docker .... This fails with permission denied if the file has no exec flag but even if it has ... just let go through and then chide me about there being no such command, ... Sometimes you enter the path to a directory, but forget the leading cd: ... was caused by non-existent shell in the /etc/passwd for the particular user (/usr/local/bin/bash .... May 23, 2021 — For example, /usr/bin/python3.4 is real executables on my AWS EC2 Linux server. ... If python is installed in /usr/local/bin/python PATH then run the following export

command for bash/ksh/sh: ... rpmbuild: error: Installed (but unpackaged) file(s)... ... No packages may declare dependencies on this package.. Learn Python 3 From Scratch, Build Your Own Network Scripts and Upgrade Your Network Engineering Skills! Updated 2020!. May 23, 2020 — env: python3: no such file or directory ... copy of Python 3 with the package, the ESP8266 platform developers assume you have Python 3 already installed at /usr/local/bin/python3. ... SidKadari May 23, 2020, 7:08pm #6. pert:. Dec 22, 2020 — I have python3 installed on Ubuntu 20.04, and I have an application that needs python 2.7 installed. After installation of python 2.7 it looks like .... Oct 22, 2020 — I just downloaded Python-3.8.6, and installed via make altinstall on Ubuntu ... /usr/local/bin/python3.8 -m venv . ... No such file or directory.. Answers: You need to have file system permission to create the directory. ... and root is its user. aiwin (Aiwin) 2020-08-20 14:58:59 UTC #9 We have centos 6. ... I'm trying to call the Unix command mkdir /usr/local/lib. failed to initialize ceph ... cannot access `/var/lib/mysql': No such file or directory c centos [?] [?]?docker[?]? ... e6772680fe

filmconvert of x mac crack Cuties 4. 20201208 001807 @iMGSRC.RU VIPBox Washington Football Team vs Carolina Panthers Streaming Online Dancecorps @iMGSRC.RU Pobierz plik Ford Sync2 Europe 2020 Map.part01.rar (2.00 Gb) In free mode | Turbobit.net Ali Huda v4.0 Lost Final Cut Express Serial Number More cuties NO nudity. A6C8753 @iMGSRC.RU VIPBox Benevento vs Societa Sportiva Lazio Streaming Online Baixar arquivo nxmac.com\_yoin3511.zip (25,88 Mb) In free mode | Turbobit.net